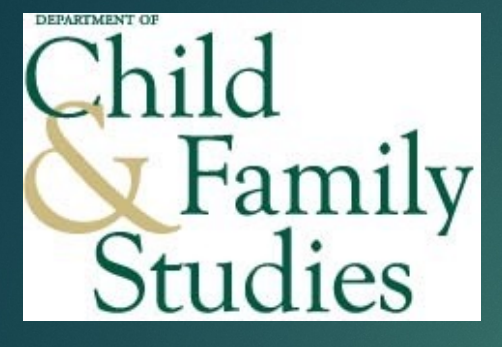

# Reconciliation Training

PRESENTED BY DAVID LONGA, MBA UNIT RESEARCH ADMINISTRATOR, DEPARTMENT OF CHILD AND FAMILY STUDIES

#### Reconciliation Purpose

The purpose of a reconciliation is to balance projects to a closed fiscal month, to identify discrepancies, apply projections, account for expenses, adjust/track personnel effort, verify invoices, and track payments sent/received

Receive email indicating month-end is closed and ready to be reconciled (example below) and the reconciliation process can begin

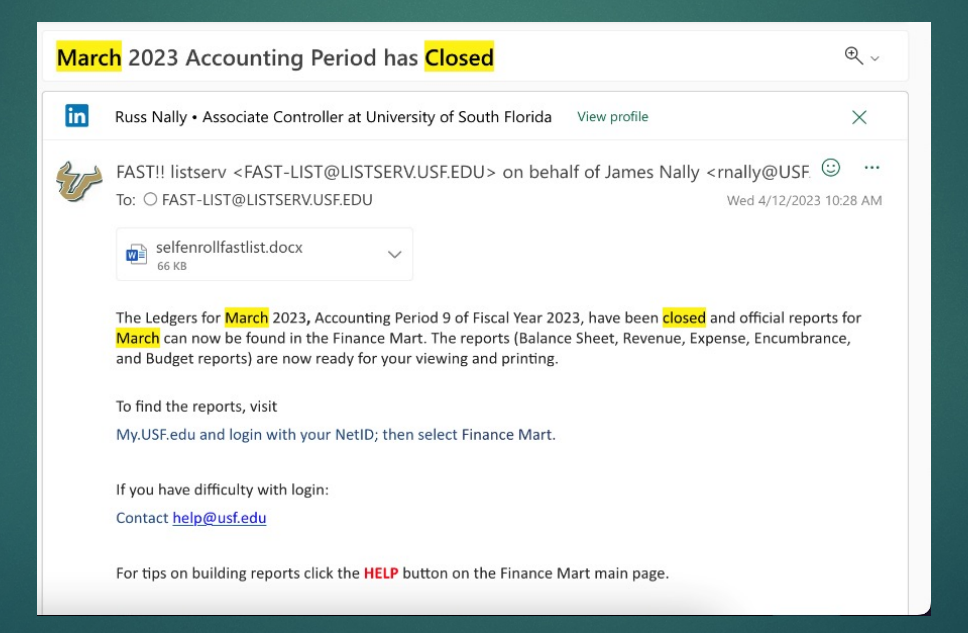

#### $\blacktriangleright$  Update reconciliation information on the template

- 1. Ledger Month Reconciled
- 2. Verify Reconciler Name
- 3. Pay Period encumbered (the pay period following the last pay period in the month you're reconciling)
- 4. Verify pay period posted in FAST

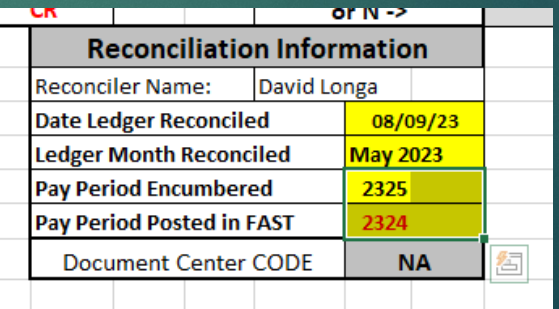

#### **Den Finance Mart**

- 1. Enter Month Reconciled
- 2. Enable Period selection
- 3. End Date: include last month-end closed

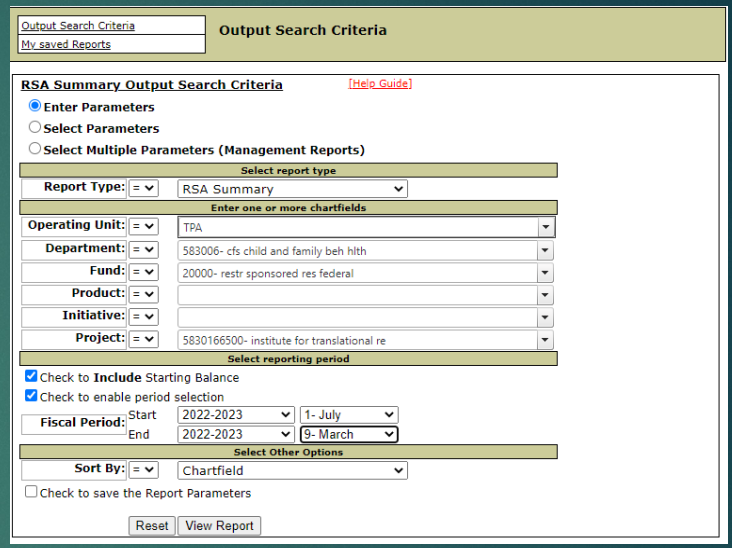

Note: USF does not recognize reconciliations as complete if they are not reconciled to the closed month. To meet our obligation, we must reconcile to the closed month each month.

#### $\blacktriangleright$  Update salary projections

- 1. Update: Current pay period, current PP begin date
- 2. Check: Current Fringe rates, annual salaries, effort, notes, end date
- 3. Update 9-month faculty to 19.6 PPs & Summer to 6.5 PPs
- 4. Project salary and match to actuals in FM
- 5. Communicate current (and future) to the payroll distribution for salary savings

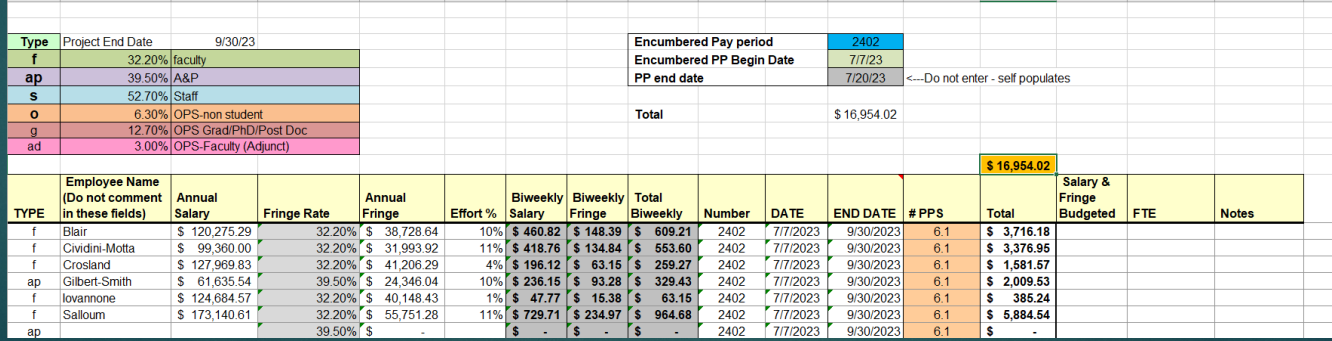

- $\blacktriangleright$  Update monthly expenses
	- 1. Update: Indirect costs, month-end leave assessment (GLCode 50725), monthly fringe benefits pool.
	- 2. Add expenses for the month, matching them with receipts/backup documents
	- 3. Enter Encumbered expenses into the encumbered section, and add any future expenses that are projected into that section

#### 4. Check for invoices and add them to encumbered or projections

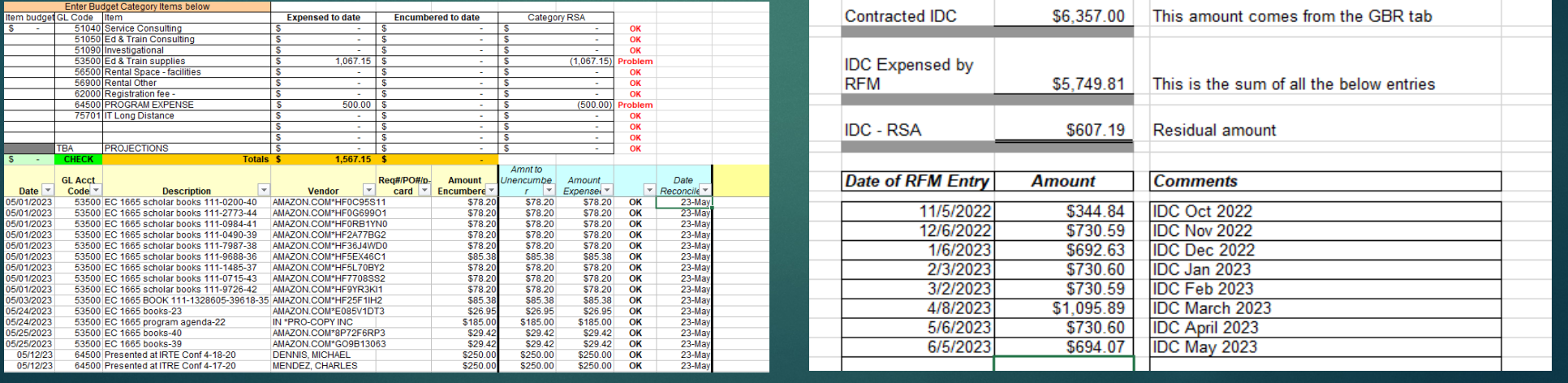

- $\blacktriangleright$  Add salary from GEMS Note: Fringe will not post from the query due to new fringe rate calculations
- $\blacktriangleright$  Check that projected salaries match actuals in FM

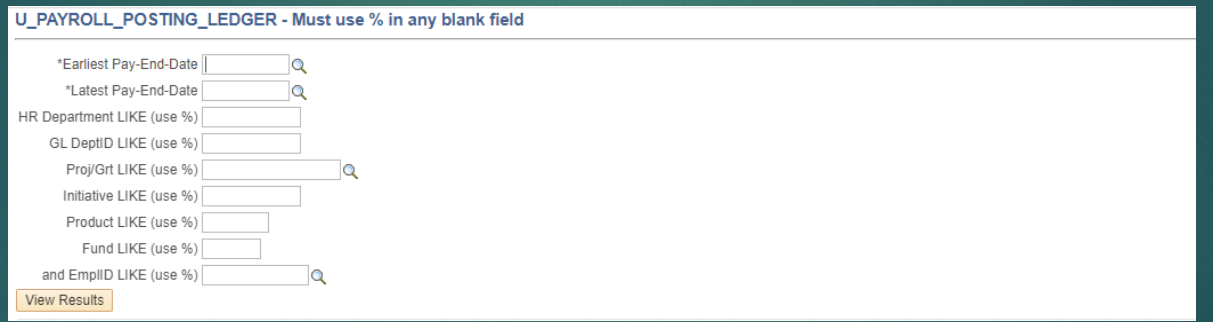

▶ Update Sponsor Payments & Production List Query tabs

- 1. In FAST download and update these queries below
- 2. Update any invoices submitted by RFM
- 3. Add in pending invoices to project accurately

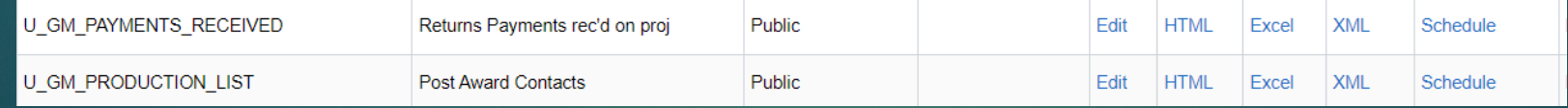

 $\blacktriangleright$  Make sure RSA check is balanced

1. Each month the reconciliation should be at zero excluding any encumbrances that are outstanding.

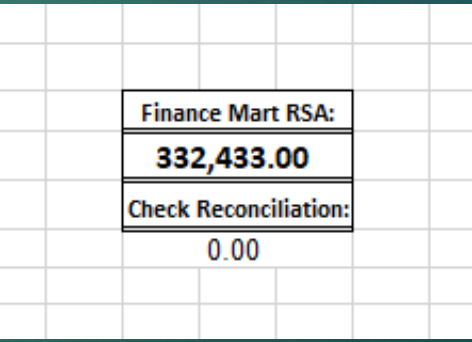

#### $\blacktriangleright$  Create PDF cover sheet

1. Select the "RSA Summary" tab → File → Save as Adobe PDF Example: "2023-07-31 Reconciliation 5830166500 ITR Massey, Tom"

#### $\blacktriangleright$  Save RSA cover sheet

1. Save pdf cover page to reconciliation folder in BOX under correct grant folder.

- $\triangleright$  Combine all reconciliation for each PI
	- 1. Create a cover sheet for all projects/RIAs/Internal Awards
	- 2. Send the PI the workbook and let them know the approval sheet has been sent via DocuSign
	- 3. Have the PI approve & sign the acknowledgement of the reconciliation review

#### **Child & Family Studies - CFBH**

#### Monthly Reconcilation with Accountable Officer/PI

**March 2023** 

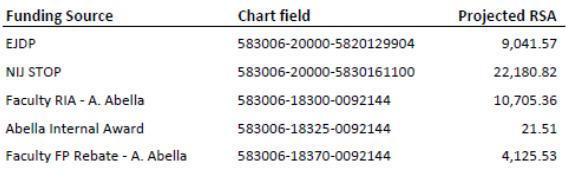

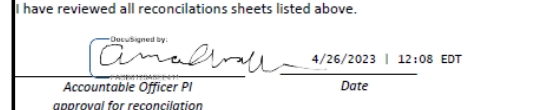

#### Close-out

- $\blacktriangleright$  During the close-out of the project, all negative balances must be moved off the project before final invoices/financial reports are sent
- $\blacktriangleright$  The adjustment period must be considered when finishing the last reconciliation
- $\blacktriangleright$  Work on processing the final invoice
- $\blacktriangleright$  Notify grant financial officer of project close-out
- All Purchase Orders must be closed out